[tarikhema.org](https://tarikhema.org)

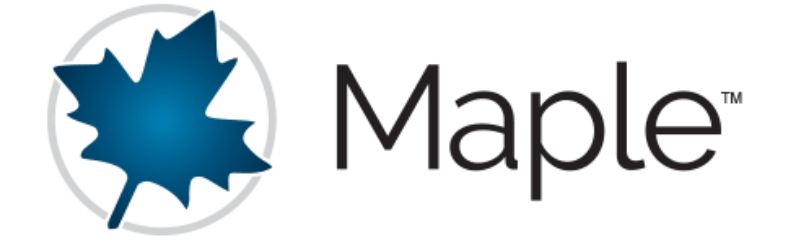

# کدهای پر استفاده یMaple

# Popular Maple codes

هرگونه کپی برداری و استفاده ی تجاری از این فایل غیر مجاز می باشد و این فایل به صورت کامال رایگان منتشر شده است؛ در صورتی که این نسخه به صورت غیر رایگان در جایی ارائه شده است از طریق ایمیل به من اطالع دهید.

امیر شکری

[tarikhema.ir](http://tarikhema.ir)

tarikhema.ir

Amir Shokri

Email : amirsh.nll@gmail.com

Blog : www.ashokri.com

Updated Time : 09/21/2020

[pdf.tarikhema.org](https://pdf.tarikhema.org)

# به نام خدا

نرم افزار Maple یکی از قدرتمندترین نرم افزارهای ریاضی به شمار می رود که در آن مفاهیم مختلف ریاضی مثل:

- اعداد
- چندجمله ای ها
- متغیرها و توابع
	- حد و مشتق
- انتگرال و معادالت دیفرانسیل
	- جبر خطی و غیرخطی
	- دنباله ها و سری ها
		- هندسه
			- و ...

[tarikhema.ir](http://tarikhema.ir)

tarikhema.ir

استفاده شده است و برا کاربران آماده ی استفاده می باشد.

نرم افزار Maple یک ابزار کامپیوتری برای فهم و محاسبه ی مفاهیم مهم ریاضی می باشد که توسط زبان های برنامه نویسی برای افرادی که نیاز به این مفاهیم دارند توسعه یافته است.

2

# کدهای پر استفاده ی Maple

فعال کردن بسته ها در Maple

کاربرد بسته ها مانند الیبرری ها و پکیج ها در برنامه نویسی است که با فراخوانی آنها مجموعه توابع و امکاناتی در اختیاز شما قرار خواهد گرفت؛ برای فراخوانی یک بسته در نرم افزار Maple از دستور with استفاده می شود:

#### with(plots);

دستور باال بسته یا پکیجی با نام plots را فرا می خواند؛ برای خروج از یک بسته می توانید از دستور restart استفاده کنید.

# نمایش خروجی یا عدم نمایش خروجی در Maple

برای نمایش خروجی در آخر خط هر دستور نرم افزار Maple از کاراکتر : استفاده کنید و در صورتی که قصد نمایش خروجی دستور اجرا شده را دارید از کاراکتر سمی کولن یا ; استفاده کنید:

# Ln(6);

[mandegar.tarikhema.org](https://mandegar.tarikhema.org)

mandegar.tarikhema.org

2^10:

اگر دو دستور باال را دقت کنید در نهایت خروجی دستور اول نمایش داده نخواهد شد ولی حاصل دستور دوم به کاربر نمایش داده خواهد شد. نکته : شما می توانید در یک خط چندین دستور Maple را بنویسید فقط کافیست با کاراکتر دونقطه یا سمی کولن پایان دستور قبلی را اعالم کنید.

دستور سینوس در Maple

برای استفاده از توابع مثلثی مثل سینوس دقیقا مانند نام آن تابع که روی کاغذ می نویسیم از دستور Sin استفاده می کنیم؛ دقت کنید Maple نسبت به حروف بزرگ و کوچک حساس است:

# Sin(Pi\*^)

نکته : Pi در Maple همان عدد پی می باشد که تقریبا 3.1415 می باشد.

# عملگرهای رایج در Maple

عملگرهای رایج در نرم افزار Maple به شرح زیر می باشد :

جمع : + تفریق : – ضرب : \* [tarikhema.ir](http://tarikhema.ir)

tarikhema.ir

تقسیم : /

[pdf.tarikhema.org](https://pdf.tarikhema.org)

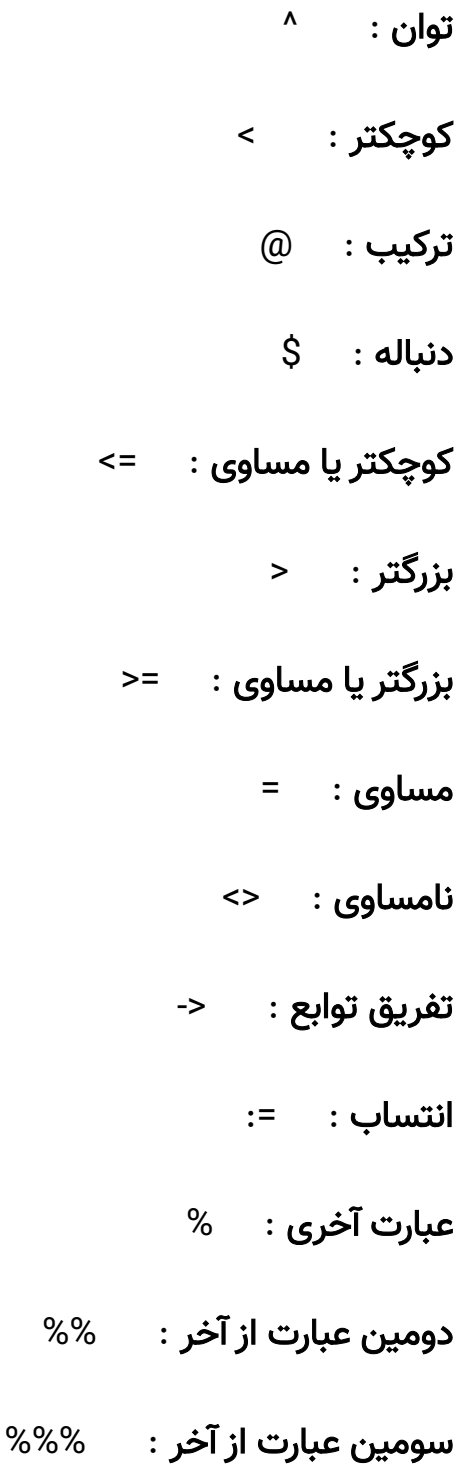

[mandegar.tarikhema.org](https://mandegar.tarikhema.org)

# Maple در Function Advisor تابع

با کمک تابع Advisor Function در نرم افزار Maple می توانید در ارتباط با مفاهیم ریاضی و توابع رایج در ریاضی اطالعات کسب کنید و حتی با کمک آن این توابع را یاد بگیرید:

FunctionAdvisor(ln);

FunctionAdvisor(definition, ln);

فراخوانی توابع موجود در بسته ها و زیر بسته ها در Maple

توابع موجود در زیر بسته ها را در نرم افزار Maple به دو حالت کوتاه یا short و حالت

بلند یا long می توان فراخوانی نمود:

فراخوانی توابع بسته ها به فرم بلند در Maple

برای فراخوانی بسته های داخل توابع در نرم افزار Maple به فرم بلند به شکل زیر عمل کنید:

Package[Function](Parameters)

به طور مثال :

[tarikhema.ir](http://tarikhema.ir)

tarikhema.ir

LinearAlgebra[MatrixPower](A,2);

6

فراخوانی توابع بسته ها به فرم کوتاه در Maple

برای فراخوانی بسته های داخل توابع در نرم افزار Maple به فرم کوتاه به شکل زیر عمل

کنید:

#### with(Package);

Function(Parameters);

به طور مثال :

# with(LinearAlgebra): MatrixPower(A,2);

[mandegar.tarikhema.org](https://mandegar.tarikhema.org)

mandegar.tarikhema.org

# بسته ی RealDomain در Maple

بسته ی RealDomain در نرم افزار Maple شامل 38 تابع می باشد که حوزه ی کار این تابع در نرم افزار Maple اعداد حقیقی می باشد که در ادامه برخی از مهم ترین این توابع را بررسی می کنیم؛ البته برای شروع کار استفاده از پکیج RealDomain باید آنرا با دستور with در Maple فراخوانی کنید:

### with(RealDomain);

تابع solve در بسته ی RealDomain نرم افزار Maple

به کمک تابع solve در نرم افزار Maple می توانید معادالت و نامعادالت جبری ریاضی را به سادگی حل کنید؛ در زیر مثالی برای استفاده از تابع solve در نرم افزار Maple آورده شده است:

solve $(4x - 2y = 8, y)$ ;

solve( $x^2 + y^2 = 1, x$ );

 $solve(x^2 - x = 2015, x);$ 

[mandegar.tarikhema.org](https://mandegar.tarikhema.org)

mandegar.tarikhema.org

solve $({2x - 3y = 7, 3x + 2y = 11}, {x, y})$ ;

solve $({x + y + z = 7, x + y - z = 5, x - y + z = 3}, {x, y, z});$ 

حل نامعادالت در Maple

در کد زیر مثالی برای حل نامعادالت در نرم افزار Maple آورده شده است:

expand( $(x + 3) * (x + 7)$ );

expand( $(x + 1) / (x + 3)$ );

 $expand(sin(a + b))$ ;

expand(sin(2x));

Popular Maple codes Amir Shokri and The Control of the Control of the Control of the Amir Shokri and The Control of the Control of the Control of the Control of the Control of the Control of the Control of the Control of t

تابع expand در بسته ی RealDomain نرم افزار Maple

یکی دیگر از توابع زیردسته ی پکیج RealDomain که برای بست دادن یا بستارها استفاده می شود تابع

تابع limit در بسته ی RealDomain نرم افزار Maple

تابع سومی که در بسته ی RealDomain موجود در نرم افزار Maple می باشد و ما آنرا بررسی می کنیم تابع limit می باشد؛ تابع limit در Maple برای محاسبه ی حد در توابع مختلف ریاضی استفاده می شود:

### $limit(sin(x) / x, x = 0);$

# $\lim_{x \to 2}$  = 7x + 6) / (x^2 – 1), x = 1);

#### تابع surd در بسته ی RealDomain نرم افزار Maple

تابعی آخری که از زیربسته ی RealDomain آنرا را بررسی می کنیم تابع surd می باشد؛ تابع surd در نرم افزار Maple برای دریافت ریشه ی اعداد حقیقی در کامپیوتر به کار می رود؛ در زیر مثالی از استفاده تابع surd در نرم افزار Maple را خواهید دید:

#### surd(x, y);

[mandegar.tarikhema.org](https://mandegar.tarikhema.org)

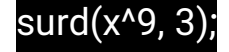

# کار با ریاضیات پایه در Maple

تعریف تابع در maple

اگر یک تابعی داشته باشید که ضابطه ی آن برای شما مشخص است و روی کاغذ به آن

دستیابی دارید می توانید با دستور زیر در maple آنرا استفاده و معرفی کنید:

f := x -> ;ضابطه

برای مثال تابعی به شکل زیر داریم:

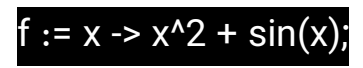

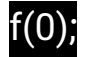

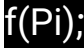

اگر نیاز به تعریف تابعی دارید که دارای دو ضابطه می باشد از مدل زیر استفاده کنید:

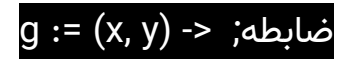

برای مثال تابعی به شکل زیر داریم:

 $g(x, y) = (x - y) / (x + y);$ 

g(1, 2);

اگر نیاز به تعریف تابعی برداری در maple دارید از مدل زیر استفاده کنید:

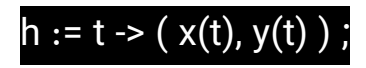

[tarikhema.ir](http://tarikhema.ir)

tarikhema.ir

# یا h := t ->  $(x(t), y(t), z(t))$ ;

برای مثال تابعی به شکل زیر داریم:

# h := t -> ( t, t^2, 1/t );

#### k := s -> ( ln(s), exp(-s) );

نکته : تابع exp یکی از توابع نرم افزار Maple می باشد که عدد معروف نپر را به توان ورودی خود می رساند؛

#### exp(x);

[mandegar.tarikhema.org](https://mandegar.tarikhema.org)

mandegar.tarikhema.org

نکته : تابع evalf یک تابع استاندارد در نرم افزار Maple می باشد که برای ارزیابی عبارت های پیچیده ی عددی ریاضی استفاده می شود که کار شما را برای حل این نوع مسائل ساده می کند؛ مثال :

#### evalf[5](Pi);

کاربرد کد باال نمایش عدد پی که در ریاضیات معروف است می باشد و کد باال عدد پی را با پنج رقم اعشار نمایش می دهد.

[pdf.tarikhema.org](https://pdf.tarikhema.org)

ترکیب توابع در Maple

با استفاده از تابع ترکیب در نرم افزار Maple که با کمک @ می توانید از ان استفاده کنید به سادگی امکان ترکیب توابع ریاضی را دارید؛ در زیر مثالی از ترکیب توابع در ریاضیات با کمک نرم افزار Maple را می بینید:

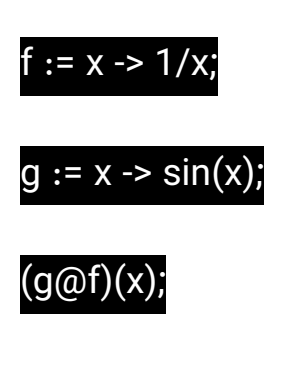

در نهایت کد باال خروجی (x1/(sin خواهد داشت.

برای نامگذاری عبارت ها از دستورات زیر استفاده می کنیم:

ضابطه; =: q

[mandegar.tarikhema.org](https://mandegar.tarikhema.org)

mandegar.tarikhema.org

برای مثال کد زیر را مشاهده کنید:

# $q := 1 + cos(x);$

همچنین با توجه به مسائل باال یک تابع استاندارد با نام unapply داریم که در نرم افزار Maple برای تبدیل یک عبارت به تابع مورد نظر شما مورد استفاده قرار خواهد گرفت؛ برای استفاده از این تابع کد زیر را توجه کنید:

# $:$  - unapply( $\overline{q}$ , x)

[tarikhema.ir](http://tarikhema.ir)

tarikhema.ir

در قطعه کد باال که اگر دقت کنید به آن خیلی ساده می باشد از عبارت q برای ساخت تابعی برحسب x استفاده می کنیم؛ بعد از ساخت آن می توانیم با عبارتی مثل عبارت زیر آن را اجرا کنیم:

r(1);

[mandegar.tarikhema.org](https://mandegar.tarikhema.org)

mandegar.tarikhema.org

خب همانطور که در کد باال متوجه شده اید در آن تابع را با ورودی 1 به اجرا در می آوریم.

# توابع مهم و پرکاربرد استاندارد نرم افزار Maple

تابع floor در Maple

با کمک تابع استاندارد floor که در هسته ی نرم افزار maple تعریف شده است عدد ورودی به این تابع به عدد صحیح کوچکتر یا مساوی آن عدد تبدیل می شود؛ در واقع عمل رند کردن عدد ورودی خود را انجام می دهد؛ به این تابع، تابع جزء صحیح می گوییم.

نمونه های کار با تابع floor در maple را در زیر مشاهده می کنید:

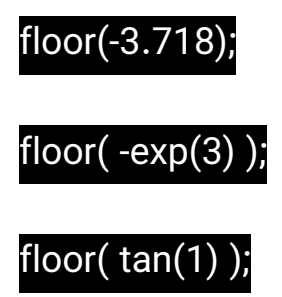

تابع ceil در Maple

با کمک تابع استاندارد ceil که در هسته ی نرم افزار maple تعریف شده است عدد ورودی به این تابع به عدد صحیح بزرگتر یا مساوی آن عدد تبدیل می شود؛ در واقع عمل رند کردن عدد ورودی خود را انجام می دهد.

نمونه های کار با تابع ceil در maple را در زیر مشاهده می کنید:

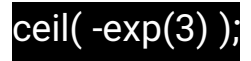

[mandegar.tarikhema.org](https://mandegar.tarikhema.org)

mandegar.tarikhema.org

#### تابع round در Maple

با کمک تابع استاندارد round که در هسته ی نرم افزار maple تعریف شده است عدد ورودی به این تابع به نزدیکترین عدد صحیح نزدیک آن عدد تبدیل می شود؛ در واقع عمل رند کردن عدد ورودی خود را انجام می دهد.

نمونه های کار با تابع round در maple را در زیر مشاهده می کنید:

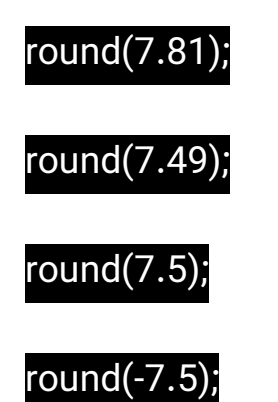

#### تابع trunk در Maple

با کمک تابع استاندارد trunk که در هسته ی نرم افزار maple تعریف شده است عدد ورودی به این تابع را تبدیل به عدد صحیح آن می کند که عدد اعشاری آنرا کال حذف می کند و بخش صحیح آنرا نگه داری می کند؛ در واقع عمل رند کردن عدد ورودی خود را انجام می دهد.

نمونه های کار با تابع trunk در maple را در زیر مشاهده می کنید:

#### trunk(√257);

#### تابع frac در Maple

[tarikhema.ir](http://tarikhema.ir)

tarikhema.ir

با کمک تابع frac که یکی از توابع استاندارد نرم افزار Maple می باشد به سادگی می توانید بخش اعشاری یک عدد را بگیرید و بخش صحیح آنرا از بین ببرید و از قسمت اعشار ورودی عددی این تابع استفاده کنید.

نمونه ی کار تابع frac در maple را در زیر مشاهده می کنید:

#### frac(8/3);

[mandegar.tarikhema.org](https://mandegar.tarikhema.org)

#### تابع rand در Maple

برای ساخت اعداد تصادفی در نرم افزار Maple می توانید به کمک تابع rand که در هسته ی این نرم افزار قرار دارند استفاده کنید؛ برای ساخت اعداد تصادفی از مدل زیر استفاده می کنیم:

#### rand()

تابع باال یک عدد 12 رقمی و صحیح و مثبت می سازد اما خروجی آن را هم می توانید کنترل کنید؛ برای تولید عدد تصادفی بین صفر و 30 کد زیر را استفاده کنید:

# r := rand(30): r(); r();

یا برای تبدیل عددی در بازه ی 50 تا 100 تولید کنید از کد زیر استفاده کنید:

# := rand( 20..94 ): r(); r();

بسته یا پکیج Student در نرم افزار Maple

برای فراخوانی پکیح Student از کد زیر استفاده کنید:

# with(Student);

[tarikhema.ir](http://tarikhema.ir)

tarikhema.ir

Popular Maple codes Amir Shokri and Shokri and Shokri and Shokri and Shokri and Shokri and Shokri and Shokri and Shokri and Shokri and Shokri and Shokri and Shokri and Shokri and Shokri and Shokri and Shokri and Shokri and

### زیربسته ی Precalculus در Maple

پکیج اصلی Student که در هسته ی نرم افزار Maple قرار دارد دارای یک زیر بسته با نام Precalculus می باشد که برخی از توابع موجود در آن را بررسی می کنیم؛ برای بارگزاری زیربسته ی Precaculus از دستور زیر استفاده می کنیم:

#### with(Precalculus);

#### تابع polynominalTutor در Maple

تابع polynominalTutor در زیربسته ی Precalculus که در پکیج اصلی Student می باشد قرار دارد؛ تابع polynominalTutor برای آشنایی با نمودار توابع چندجمله ای در Maple مورد استفاده می باشد؛ مثال :

#### $3* \times 3 + 2* \times 2 - x$

[mandegar.tarikhema.org](https://mandegar.tarikhema.org)

mandegar.tarikhema.org

نکته : توابعی که در آنها عبارت Tutor قرار دارد از سری توابع آموزشی موجود در نرم افزار Maple می باشد.

#### تابع polynominalTutor در Maple

تابع RationalFunctionTutor در زیربسته ی Precalculus که در پکیج اصلی Student می باشد قرار دارد؛ تابع RationalFunctionTutor برای آموزش و رسم توابع گویای ریاضی در Maple مورد استفاده می باشد؛ مثال :

# y=(x^2 + 1)/ (x + 1)

نکته : توابعی که در آنها عبارت Tutor قرار دارد از سری توابع آموزشی موجود در نرم افزار Maple می باشد.

#### تابع StandardFunctionTutor در Maple

تابع StandardFunctionTutor در زیربسته ی Precalculus که در پکیج اصلی Student می باشد قرار دارد؛ تابع StandardFunctionTutor برای تابع های استانداری مثل sin و cos و ... ریاضی و یا توابعی مثل انتقال، انقباض، انبساط ریاضی در Maple مورد استفاده می باشد؛ <mark>مثال</mark> :

# 3\*sin(2\*x) + 1

# $1 - 2*exp(3*x - 1)$

نکته : توابعی که در آنها عبارت Tutor قرار دارد از سری توابع آموزشی موجود در نرم افزار Maple می باشد.

#### تابع ConicsTutor در Maple

تابع ConicsTutor در زیربسته ی Precalculus که در پکیج اصلی Student می باشد قرار دارد؛ تابع ConicsTutor برای آموزش در ارتباط با مقاطع مخروطی همانند دایره، بیضی، سهمی، هذلولی و ... در Maple مورد استفاده می باشد؛ مثال : [tarikhema.ir](http://tarikhema.ir)

tarikhema.ir

#### $x^2 - 3xy^2 + x + y + 3 = 0$

#### $x^2 - y^2 = 1$

نکته : توابعی که در آنها عبارت Tutor قرار دارد از سری توابع آموزشی موجود در نرم افزار Maple می باشد.

#### تابع CompleteSquare در Maple

تابع CompleteSquare در زیربسته ی Precalculus که در پکیج اصلی Student می باشد قرار دارد؛ تابع CompleteSquare برای گرفتن مربع کامل در Maple مورد استفاده می باشد؛ مثال :

#### CompleteSquare( $x^2$  – 4x + 7);

# CompleteSquare( $x^2 - 4x + y^2 - 8y + 1$ );

#### CompleteSquare( $\int ( (x+1) / (x^2 + 4x) dx ) )$ );

نکته : اگر نیاز به درج عالمت انتگرال در نرم افزار Maple دارید کافیست از بخش چپ این نرم افزار وارد بخش Expression شوید.

نکته : اگر بعد از عبارت , ، x یا y بگذاریم، نرم افزار Maple آن عبارت مورد نظر شما را برحسب مقدار x و y بدست می آورد.

19

#### تابع CenterofMass در Maple

تابع CenterofMass در زیربسته ی Precalculus که در پکیج اصلی Student می باشد قرار دارد؛ نکته ی اصلی استفاده از تابع CenterofMass در نرم افزار Maple این است که باید به آن حداقل دو نقطه ی ورودی را بدهیم.

تابع CenterofMass در Maple برای پیدا کردن مختصات مرکز جرم چندنقطه در صفحه به کار می رود؛ مثال استفاده از تابع CenterofMass در Maple به شکل زیر می باشد:

# CenterOfMass([-1, 3] , [7, -5]);

#### تابع line در Maple

تابع line در زیربسته ی Precalculus که در پکیج اصلی Student می باشد قرار دارد؛ با کمک تابع line می توانید معادله ی خطی را که شیب خط آن و عرض از مبدا آن مشخص می باشد را بدست بیاورید.

در تابع line در Maple اولین ورودی شیب خط و دومین ورودی عرض از مبدا آن معادله ی خط می باشد؛ مثال:

#### Line(-2, 3);

[mandegar.tarikhema.org](https://mandegar.tarikhema.org)

mandegar.tarikhema.org

برای نمایش خروجی آن به صورت یکجا و به صورت یک شکل با کمک تابع line در maple از نمونه کد زیر بهره بگیرید:

#### Line(-2, 3, output=plot);

#### تابع Slope در Maple

تابع Slope در زیربسته ی Precalculus که در پکیج اصلی Student می باشد قرار دارد؛

این تابع برای محاسبه ی شیب خط بین دو نطقه در صفحه ی مختصات و یا شیب خط

واصل بین دو نقطه روی یک منحنی در صفحه ی مختصات به کار می رود.

#### مثال :

[tarikhema.ir](http://tarikhema.ir)

tarikhema.ir

# Slope([3, -4], [1, 1]); Slope(3x - 4);

#### تابع Distance در Maple

تابع Distance در زیربسته ی Precalculus که در پکیج اصلی Student می باشد قرار دارد؛ تابع Distance در Maple در واقع به طور کلی فاصله ی بین دو نقطه را بدست می آورد.

# Distance([-1, 1], [3, 7]);

# زیربسته ی 1Calculus در Maple

### تابع AntiderivativeTutor در Maple

تابع AntiderivativeTutor در زیربسته ی 1Calculus که در پکیج اصلی Student می باشد قرار دارد؛ تابع AntiderivativeTutor در Maple برای آموزش مفهوم انتگرال در ریاضی می باشد.

#### تابع AntiderivativePlot در Maple

تابع AntiderivativePlot در زیربسته ی 1Calculus که در پکیج اصلی Student می باشد قرار دارد؛ تابع AntiderivativePlot در Maple برای رسم توابع انتگرالی ریاضی بر روی نمودار می باشد.

# تابع DerivativeTutor در Maple

تابع DerivativeTutor در زیربسته ی 1Calculus که در پکیج اصلی Student می باشد قرار دارد؛ تابع DerivativeTutor در Maple برای آموزش مفهوم مشتق گیری در ریاضی می باشد.

[mandegar.tarikhema.org](https://mandegar.tarikhema.org)

#### تابع DiffTutor در Maple

تابع DiffTutor در زیربسته ی 1Calculus که در پکیج اصلی Student می باشد قرار دارد؛ تابع DiffTutor در Maple برای آموزش مفهوم گام گام دیفرانسیل در ریاضی می باشد.

#### تابع IntTutor در Maple

تابع IntTutor در زیربسته ی 1Calculus که در پکیج اصلی Student می باشد قرار دارد؛ تابع IntTutor در Maple برای آموزش مفهوم گام گام انتگرال گیری در ریاضی می باشد.

محاسبه مقدار میانگین با کمک تابع MeanValueTheoremTutor در Maple در قضیه ی میانگین و محاسبه ی آن در ریاضیات روی یک منحنی یک تابع خط مماس قابل رسم می باشد که موازی با پاره خط واصل بین ابتدا و انتهای منحنی است؛ شیب پاره خط واصل مقدار متوسط تابع را به شما نمایش می دهد.

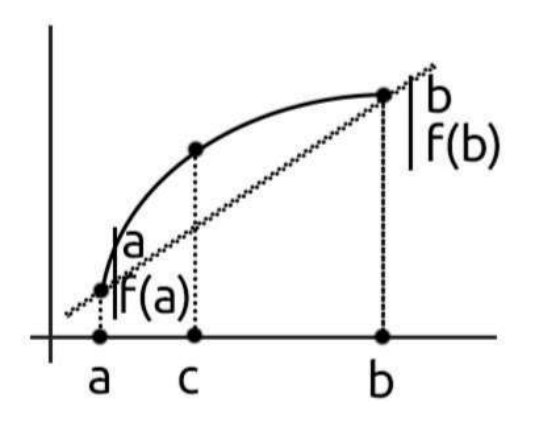

تصویر 1 : نمودار تئوری مقدار میانگین تابع

23

Popular Maple codes Amir Shokri and Shokri and Shokri and Shokri and Shokri and Shokri and Shokri and Shokri and Shokri and Shokri and Shokri and Shokri and Shokri and Shokri and Shokri and Shokri and Shokri and Shokri and

[mandegar.tarikhema.org](https://mandegar.tarikhema.org)

مقدار متوسط شکل باال از رابطه ی ریاضی زیر بدست خواهد آمد:

$$
\frac{f(b) - f(a)}{b - a} = \hat{f}(c)
$$

تصویر 2 : فرمول تئوری مقدار میانگین تابع

نکته : در نرم افزار Maple به کمک تابع MeanValueTheoremTutor می توانید مقدار متوسط تابع را بدست آورید.

تابع ArcLengthTutor در Maple

به کمک تابع ArcLengthTutor می توانید به سادگی طول یک منحنی را در یک فاصله ی

داده شده بدست آورید.

# جمع بندی اگر توابع یا کدهای دیگری در نرم افزار Maple برای شما نامفهوم می باشد به آدرس ایمیل من پیام ارسال کنید تا این کتابچه ی PDF کدهای پر استفاده ی Maple را کامل تر کنم.

Amirsh.nll@gmail.com

برای مشاهده آپدیت های این فایل لینک زیر را دنبال کنید:

https://ashokri.com/maple-codes/

هرگونه کپی برداری و استفاده ی تجاری از این فایل غیر مجاز می باشد و این فایل به صورت کامال رایگان منتشر شده است؛ در صورتی که این نسخه به صورت غیر رایگان در جایی ارائه شده است از طریق ایمیل به من اطالع دهید.

امیدوارم این مجموعه کوچک برای شما کاربردی باشد.

موفق باشید.

[tarikhema.ir](http://tarikhema.ir)

tarikhema.ir